## **NCKU Notice of Course Enrollment Updated on August 30, 2022**

In accordance with the NCKU calendar for the 2022-23 academic year and related enrollment regulations, this notice of course enrollment, coded as (111) Jiao-Zhu-Zi No. 017, was issued by the Office of Academic Affairs on May 2, 2022 to provide registration instructions for course enrollment for the fall semester of 2022.

## **Registration and Enrollment Instructions:**

- I. The NCKU Course Information and Course Enrollment System (NCIACES) is equipped with a pre-registration function. Please make best use of the function for course enrollment according to the operations manual [\(https://reg-acad.ncku.edu.tw/var/file/41/1041/img/2680/choose\\_re.htm.\)](https://reg-acad.ncku.edu.tw/var/file/41/1041/img/2680/choose_re.htm) This function is optional. Use it or not, your rights to course registration during the course enrollment period will not be affected. Latest information will be published on the homepage of the system.
- II. Students are allowed to use the pre-registration function scheduled to be open during each stage of course enrollment from the confirmation stage of required course enrollments (administered by the Division of the Registrar) for undergraduate programs to the end of the third stage of course enrollment. In consideration of internet traffic and potential course changes, the pre-registration function is programed to list courses regardless of course-designated restrictions or prerequisites. The system will not screen pre-registered courses in terms of enrollment-related setups until the stage of online enrollment for course addition. Accordingly, the pre-registered course list will not be automatically imported into your final course enrollment list.
- III. For continuing students, please ensure you can log on to the system before the 1st Stage of Course Enrollment. If you fail to log on to the system with your password, please contact the Cheng Kung Portal Consulting Services on the 1st floor of the Computer and Network Center (ext. 61010, 61045). Please read Q1 in FAQ on the website of NCIACES.
- IV. The maximum number of courses that can be applied for via online registration designated for the second and third stages of course enrollment, is shown in the following table for various categories:

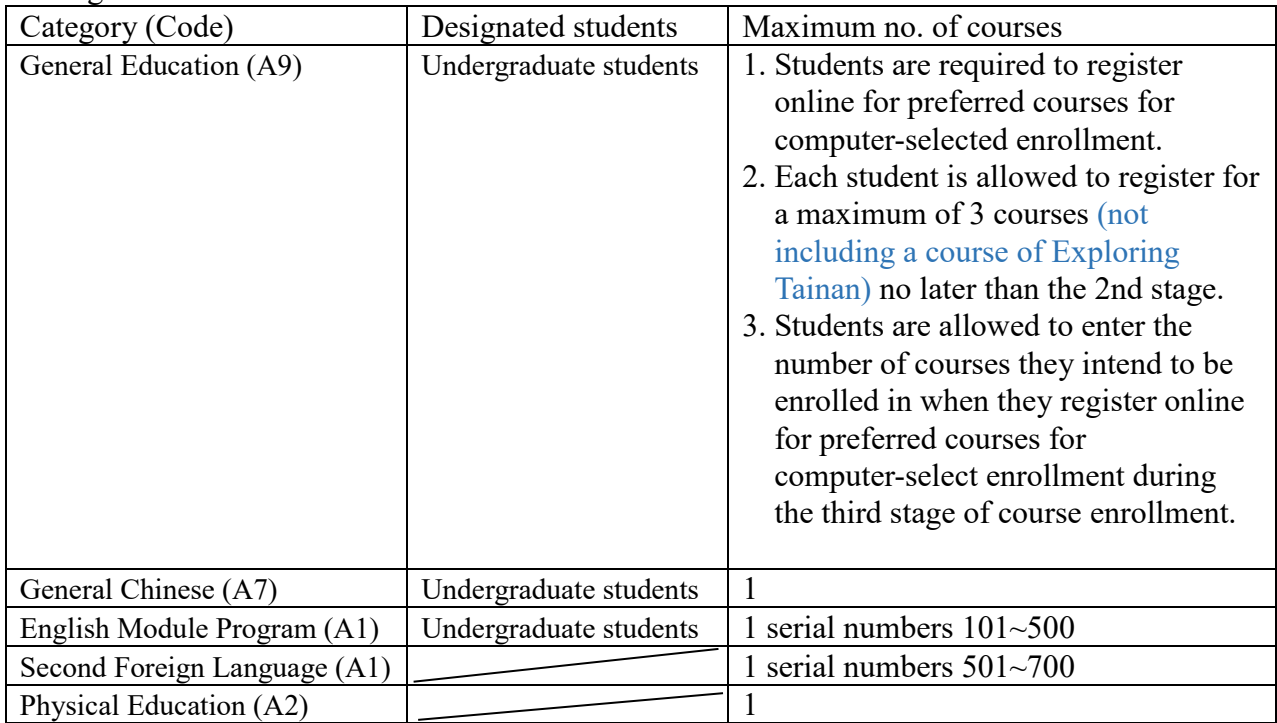

V. Under special circumstances (such as minor study, double-major study or the Educational Program), students who need to take courses over or below the required number of credits and are not allowed to register online for course enrollment should complete and submit a course overload or underload request form with a copy of transcript after the end of the 1st stage (7/26) and before the end of the 3rd stage (9/22), which shall be approved by the relevant offices and processed by the Division of the Registrar.

- VI. Students shall log on to the link for flexible intensive course enrollment on the NCIACES website to submit an application in order to specify reasons to drop or withdraw from any flexible intensive courses (microcredit courses). After the start of the course, enrolled students are not allowed to drop it. They are allowed only to withdraw from the course before the end of the course. Under specific circumstances, such as unscheduled courses or the closure of the link during the first stage of course enrollment, students unable to process applications online shall submit an application with a written report (free format) to drop or withdraw from a course according to the related notice published on the webpage of the academic unit offering the course. Should there be no notice, please contact the responsible staffer of the academic unit offering the course.
- VII. Students are allowed to drop courses on the NCIACES website during each stage of course enrollment. They should keep a file/copy of registration records for every stage of course enrollment and check out "My Course Schedule" online to confirm their course additions (drops or withdrawals) by the designated deadlines.
- VIII.Please check out enrollment-related regulations, including rules for computer-selected course enrollment in General Education, on the website of NCIACES. Registration by designated students in every stage of course enrollment is regulated, as shown in the NCKU Course Enrollment Schedule for Fall Semester, 2021 attached below this notice.
- IX. Notes:
- (1) The rules for Computer-Selected Course Enrollment (applicable to every stage of preferred course enrollment for the A9 category of General Education) are available on the website of the Division of the Registrar at [https://reg-acad.ncku.edu.tw/var/file/41/1041/img/2680/choose\\_cont.htm.](https://reg-acad.ncku.edu.tw/var/file/41/1041/img/2680/choose_cont.htm)
- (2) Contact information for offices in charge of course enrollment is available on the website of the Division of the Registrar at [https://reg-acad.ncku.edu.tw/var/file/41/1041/img/2680/choose\\_cont.htm](https://reg-acad.ncku.edu.tw/var/file/41/1041/img/2680/choose_cont.htm)

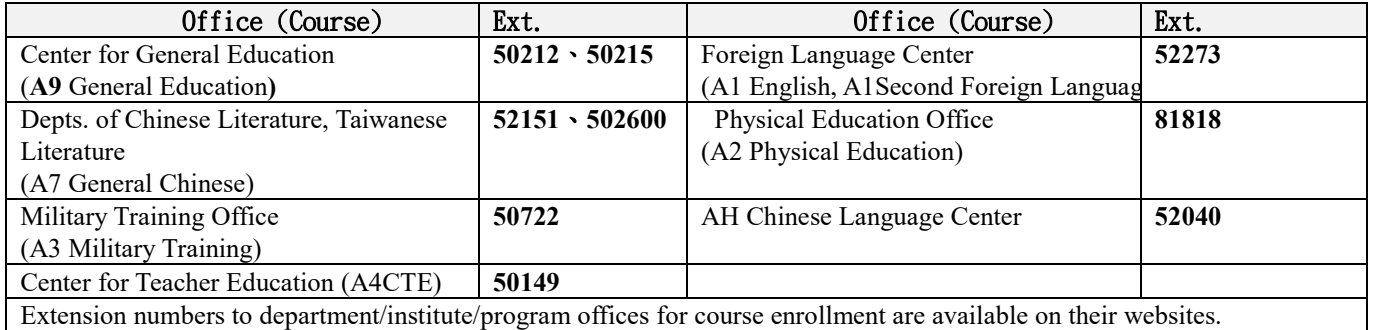

Information about route selection for the course of Exploring Tainan is available on the website of the Division of Registrar at [https://reg-acad.ncku.edu.tw/p/412-1041-17043.php?Lang=zh-tw.](https://reg-acad.ncku.edu.tw/p/412-1041-17043.php?Lang=zh-tw) For more information, please contact the College of Liberal Arts at ext. 52012.

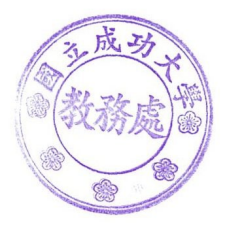

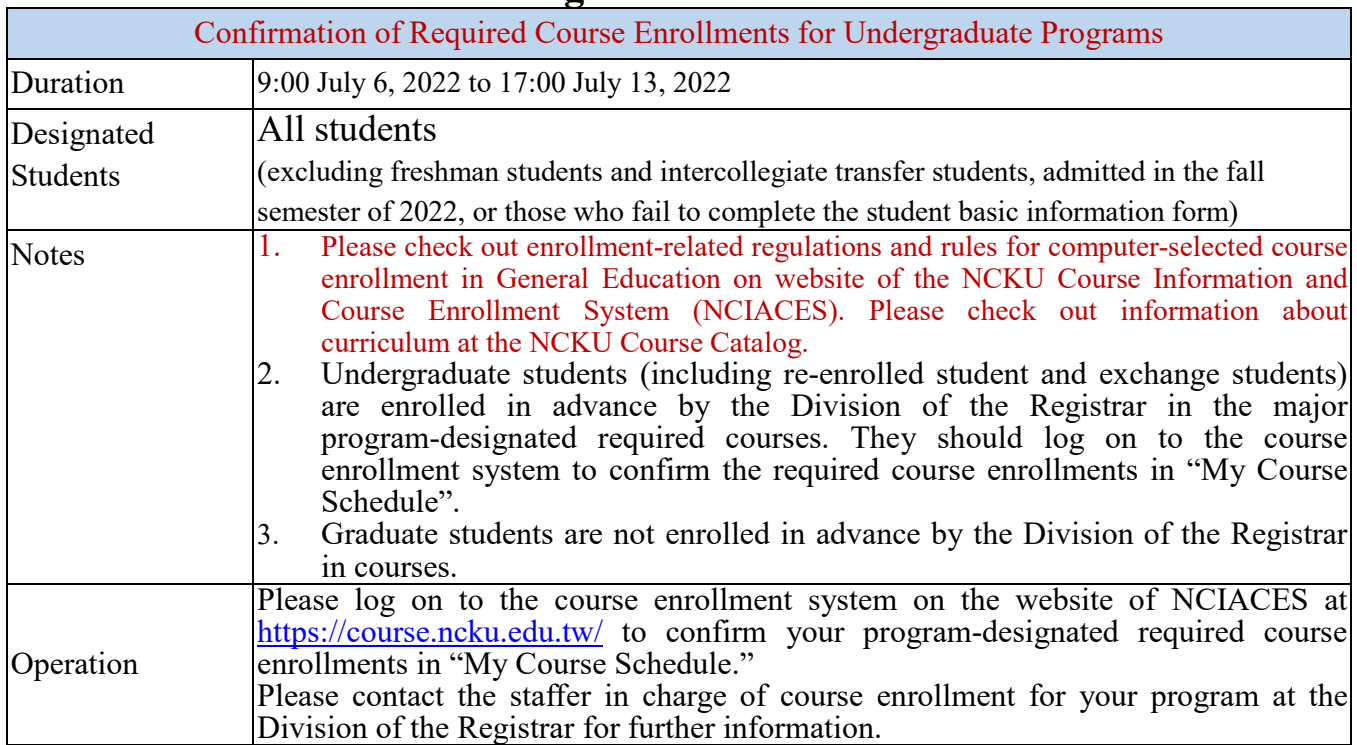

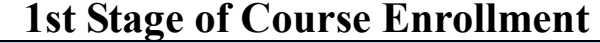

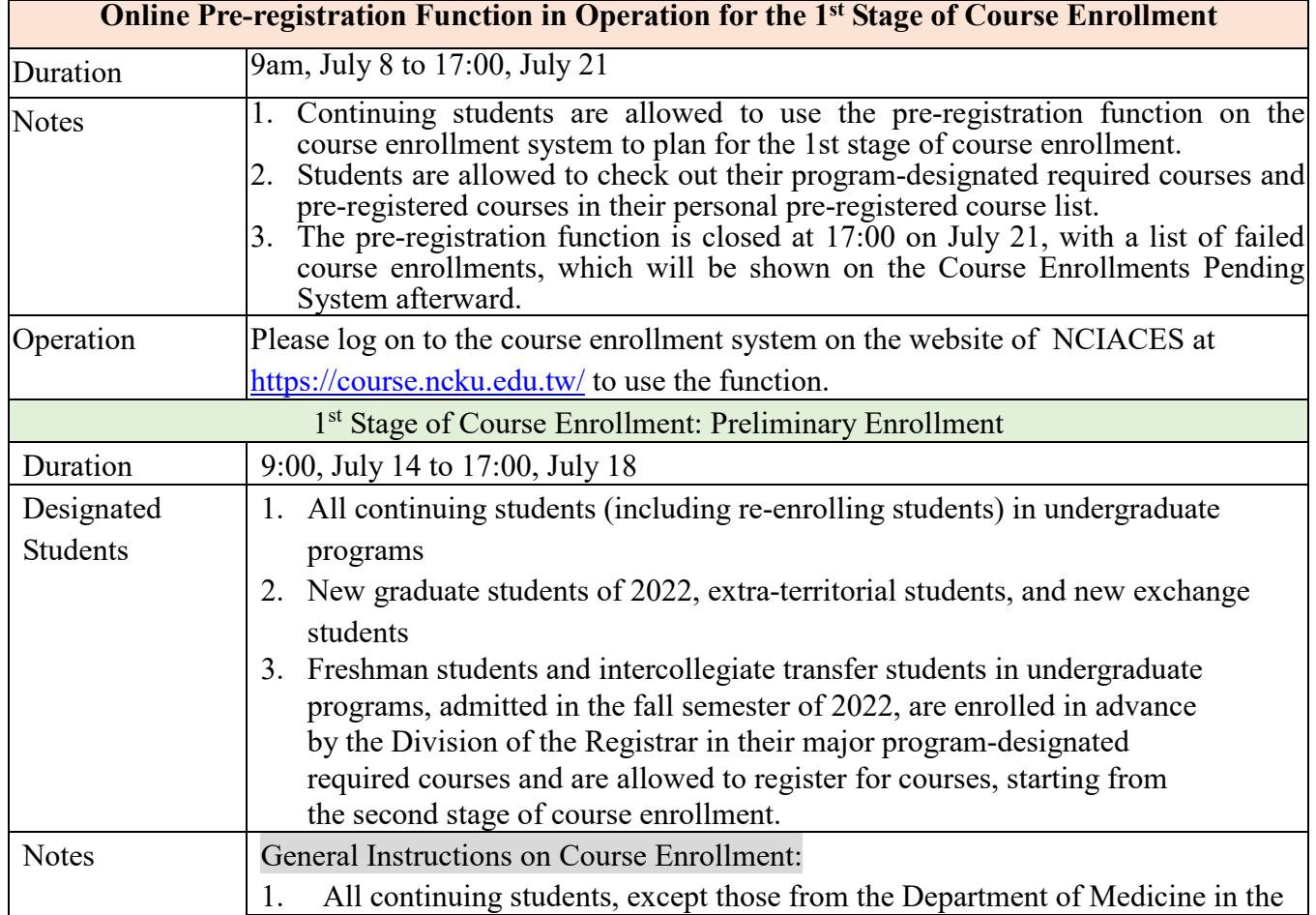

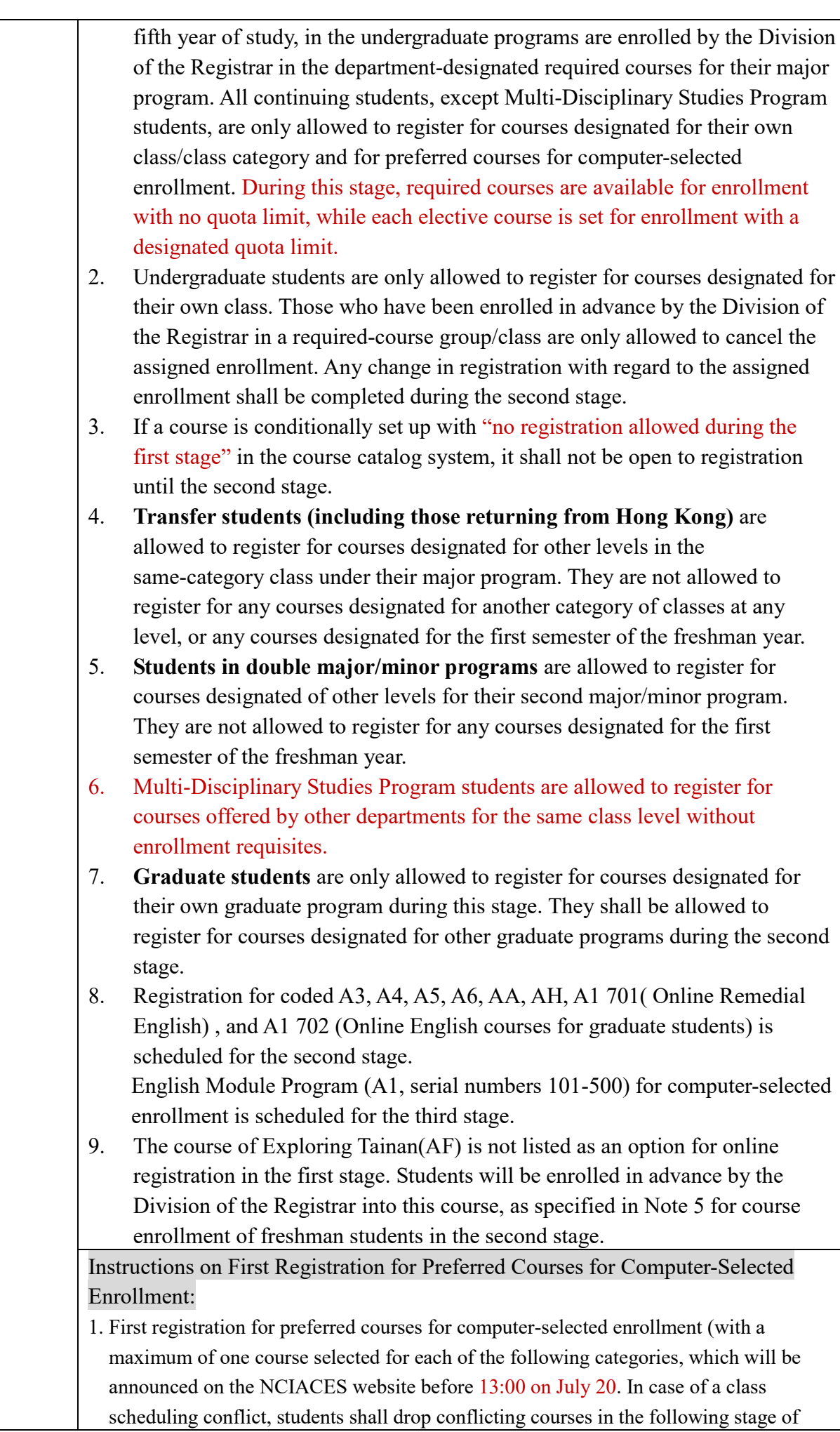

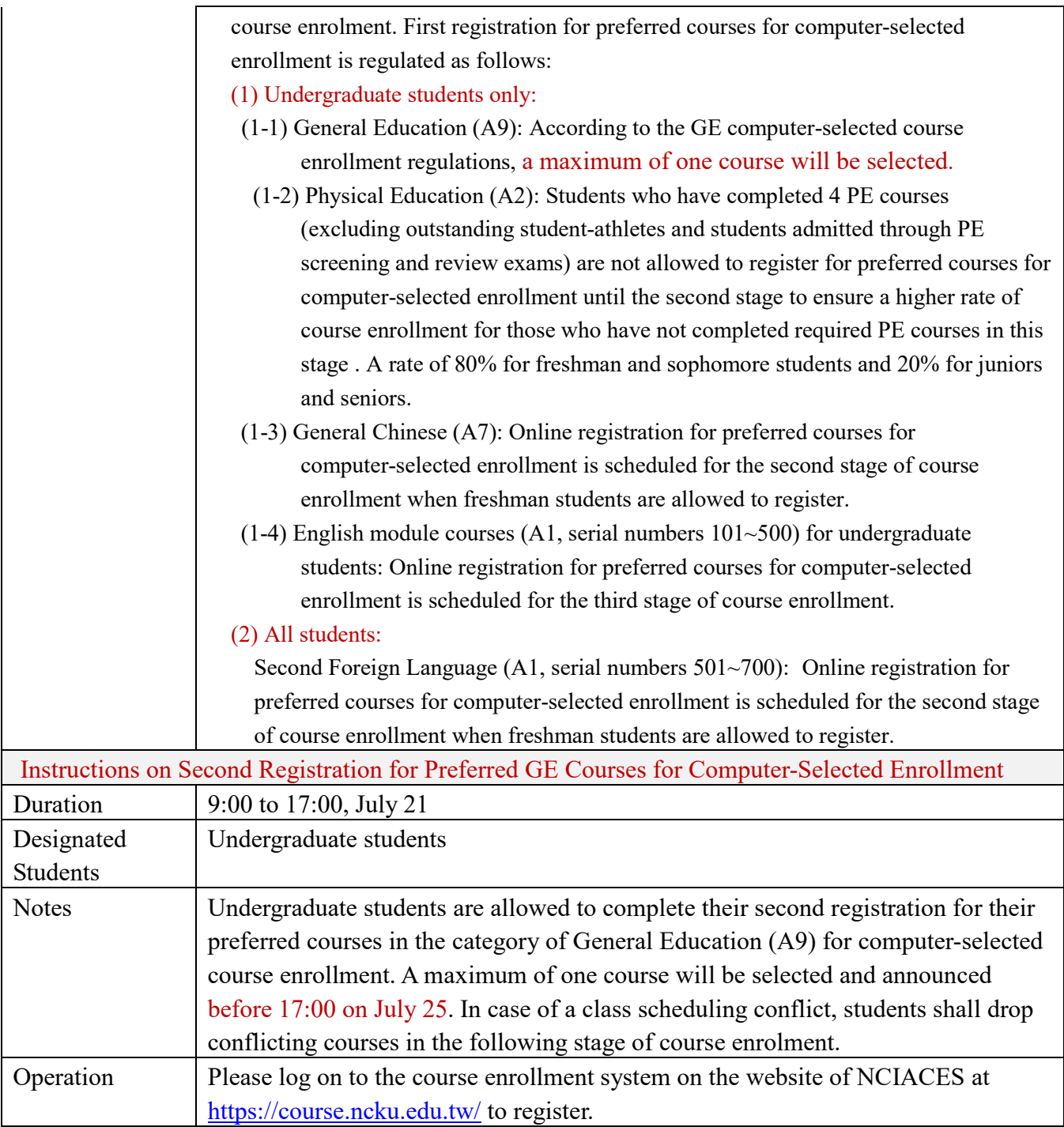

## **2nd Stage of Course Enrollment**

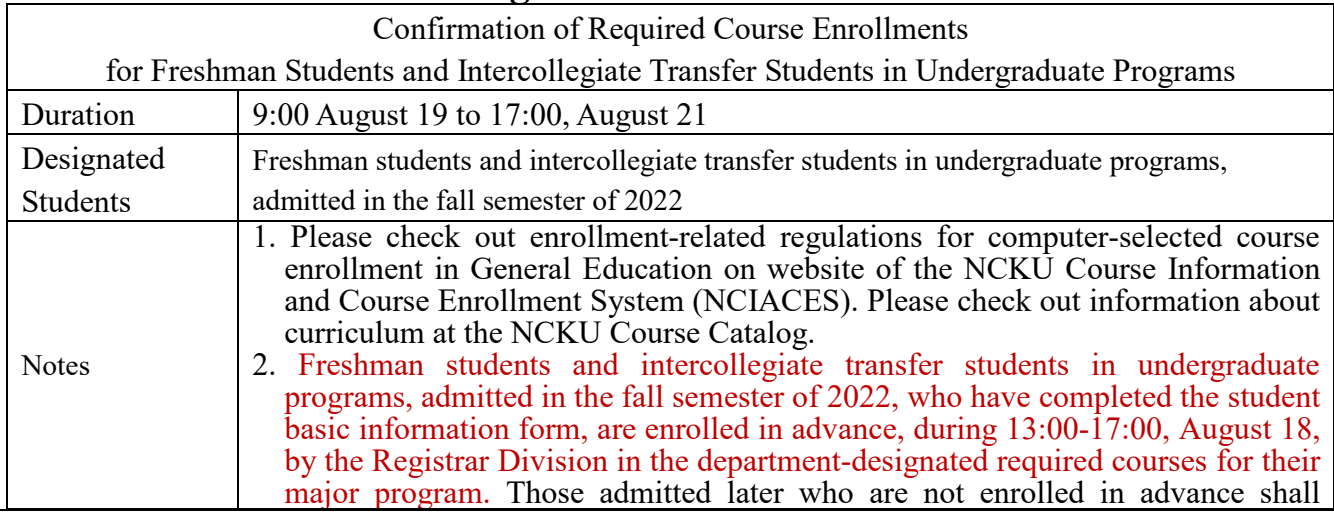

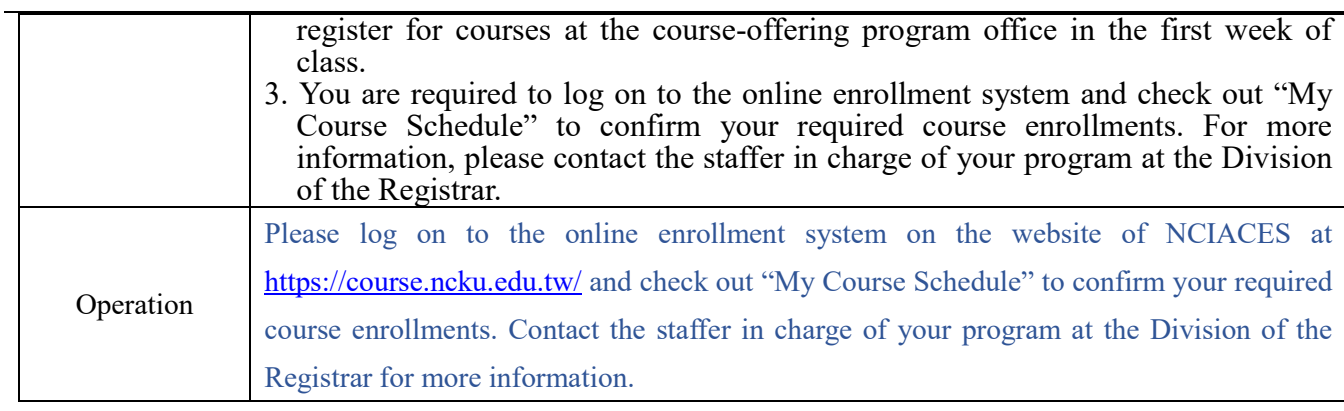

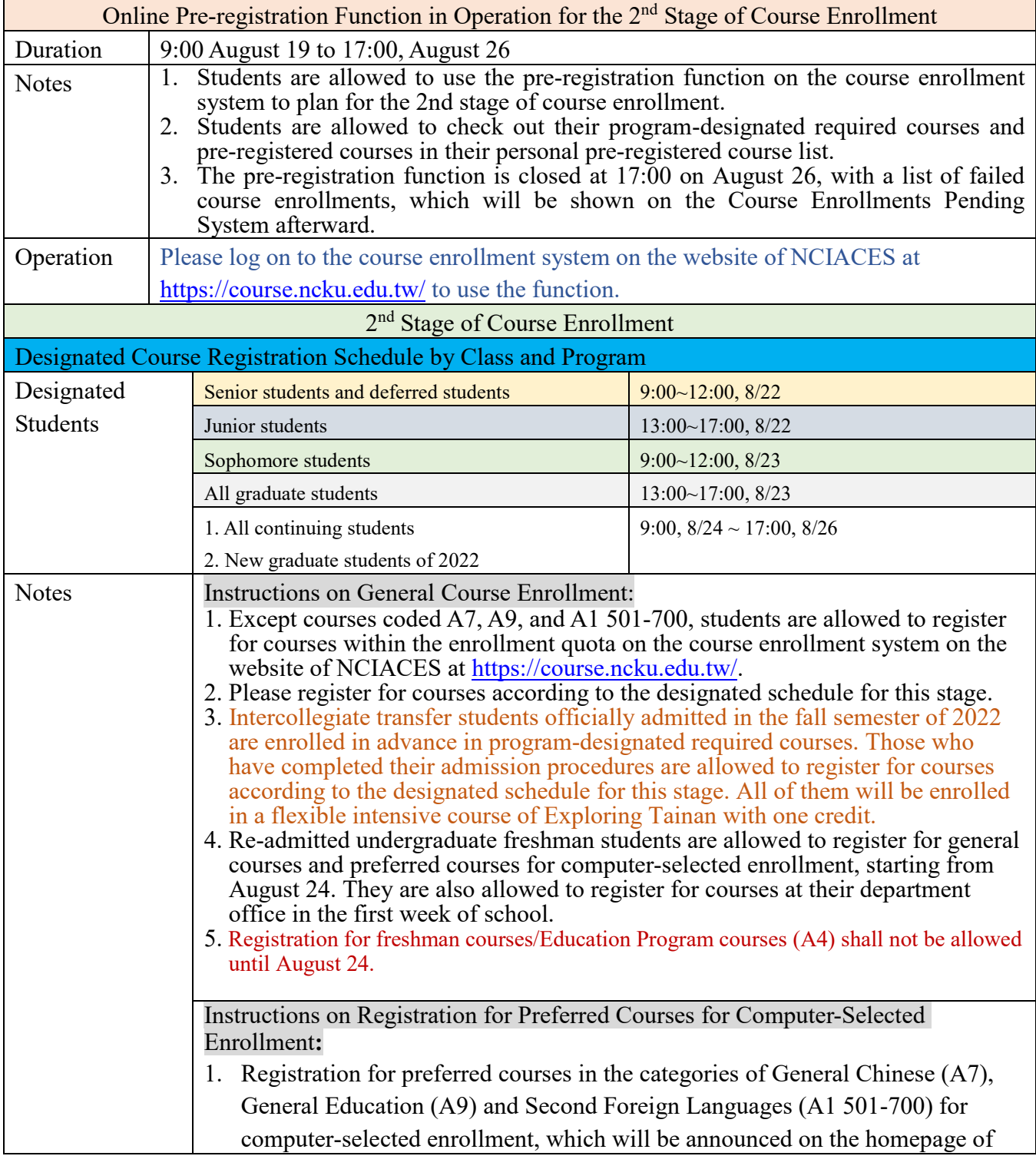

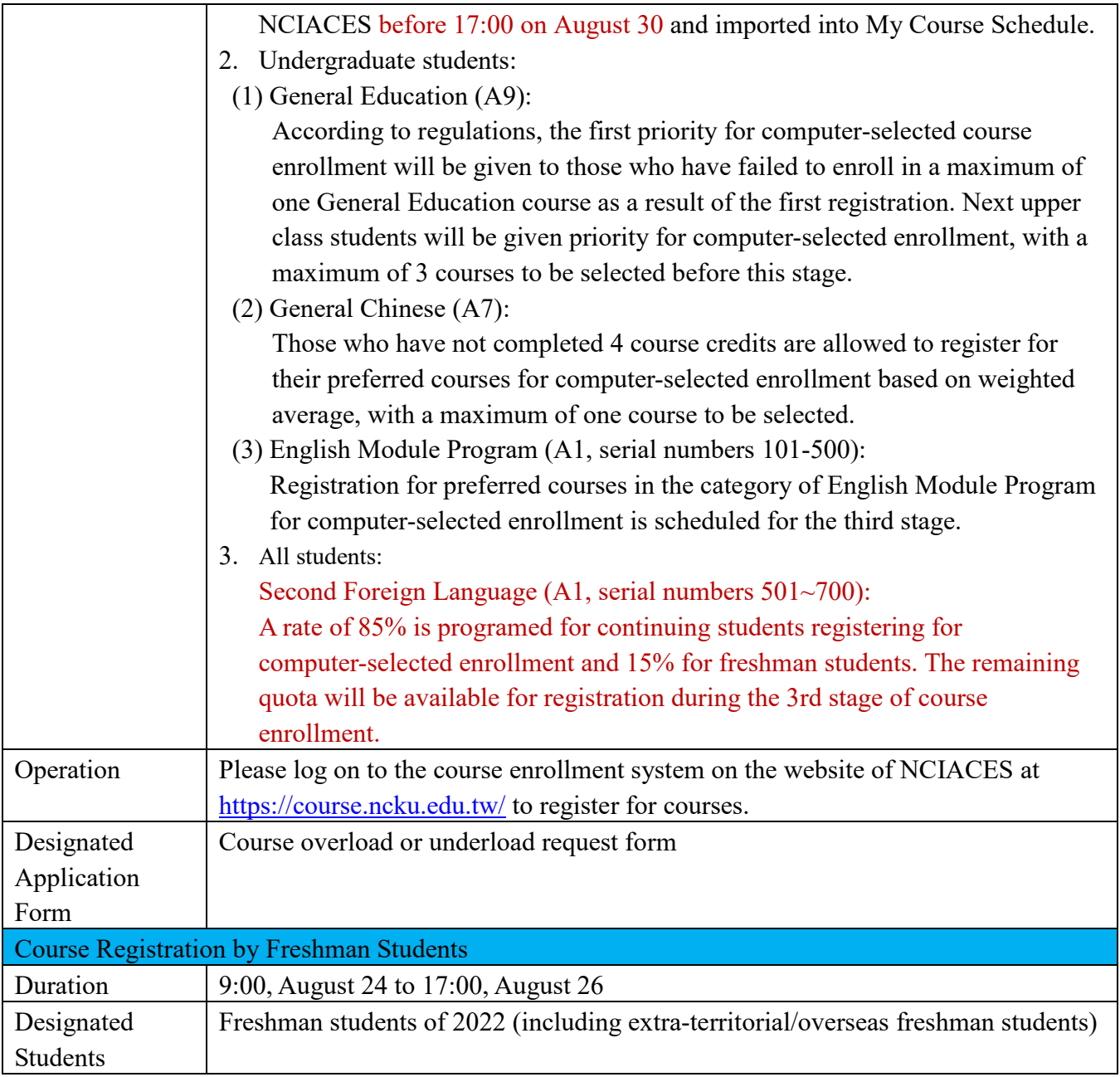

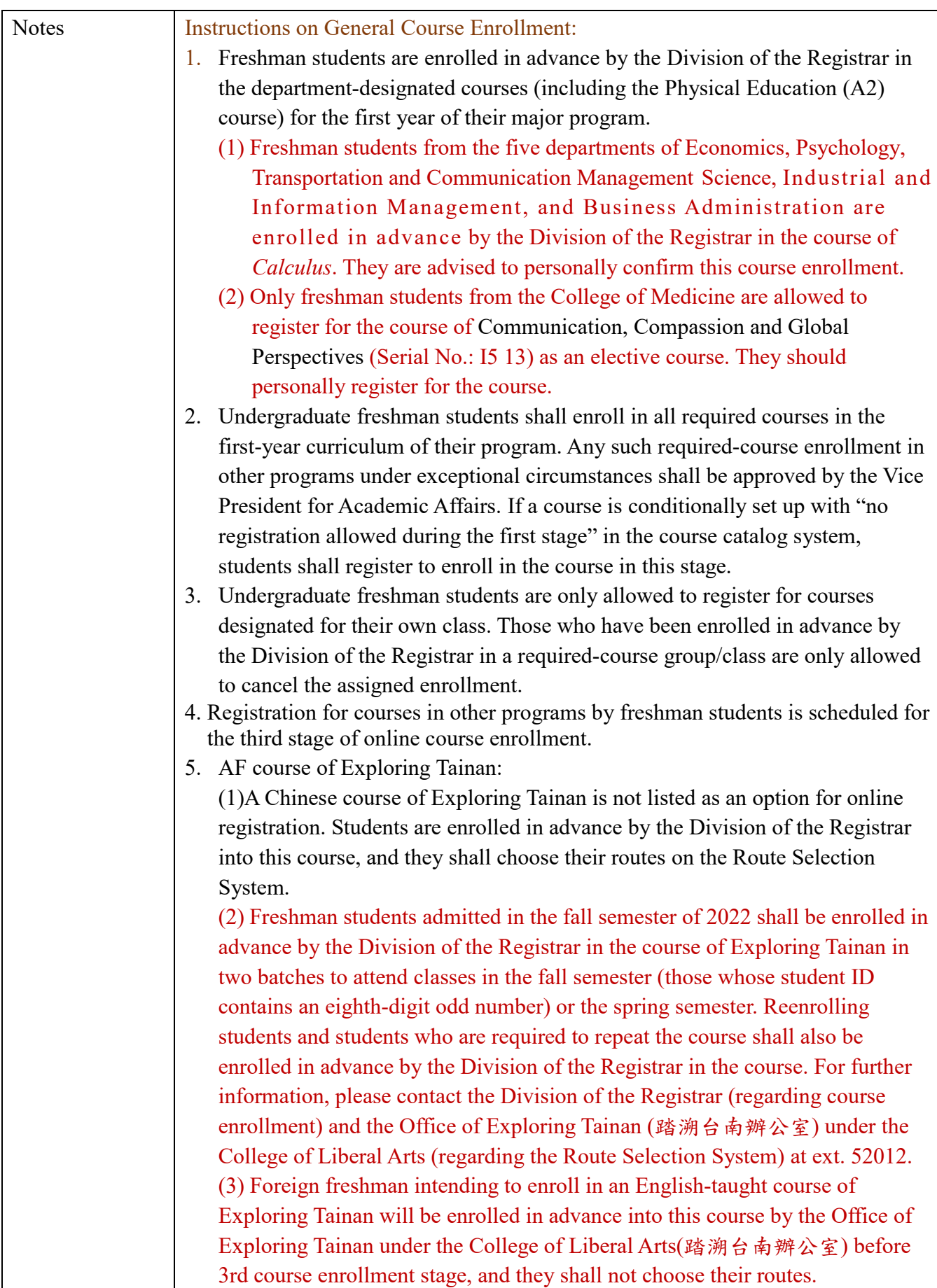

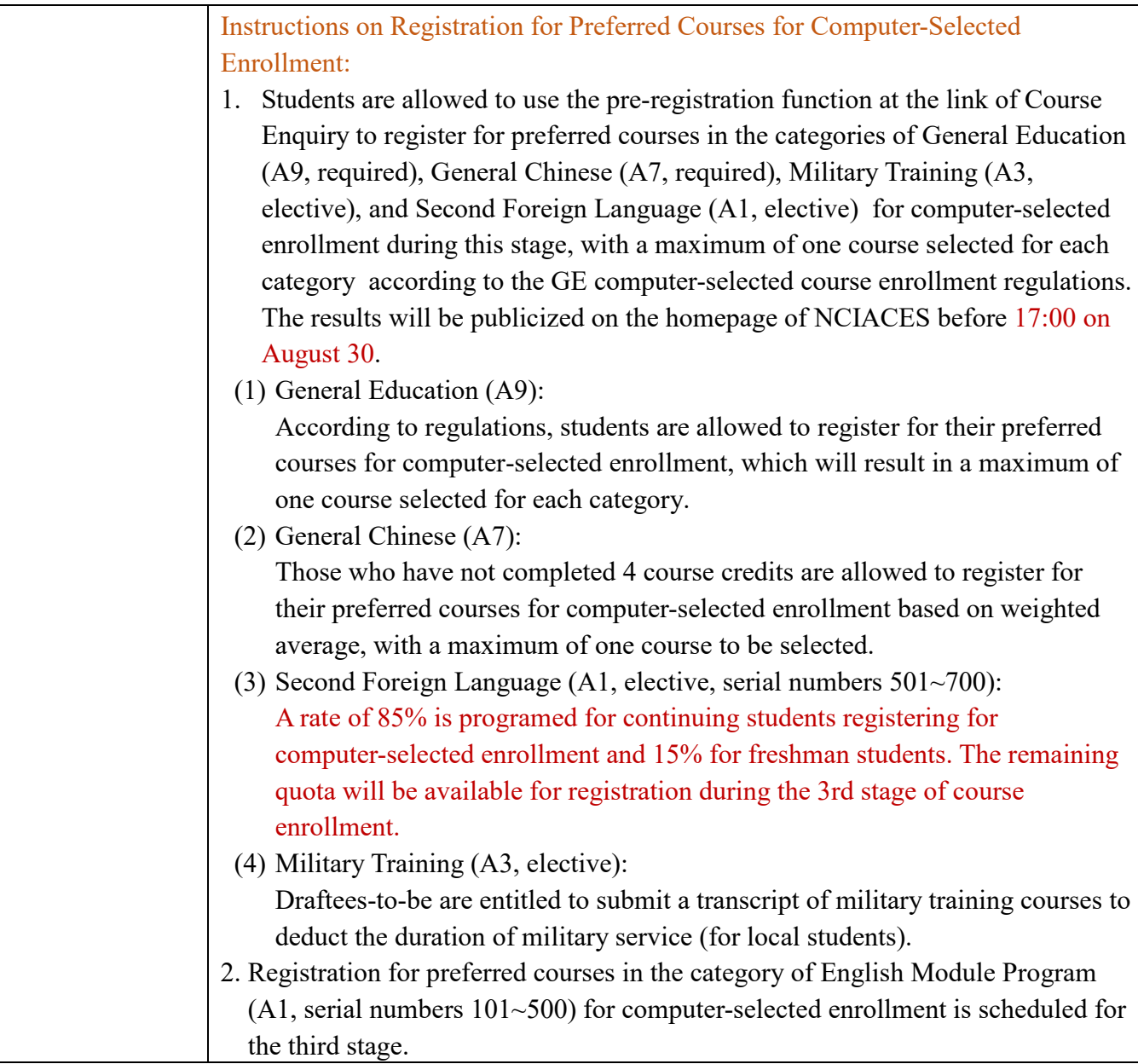

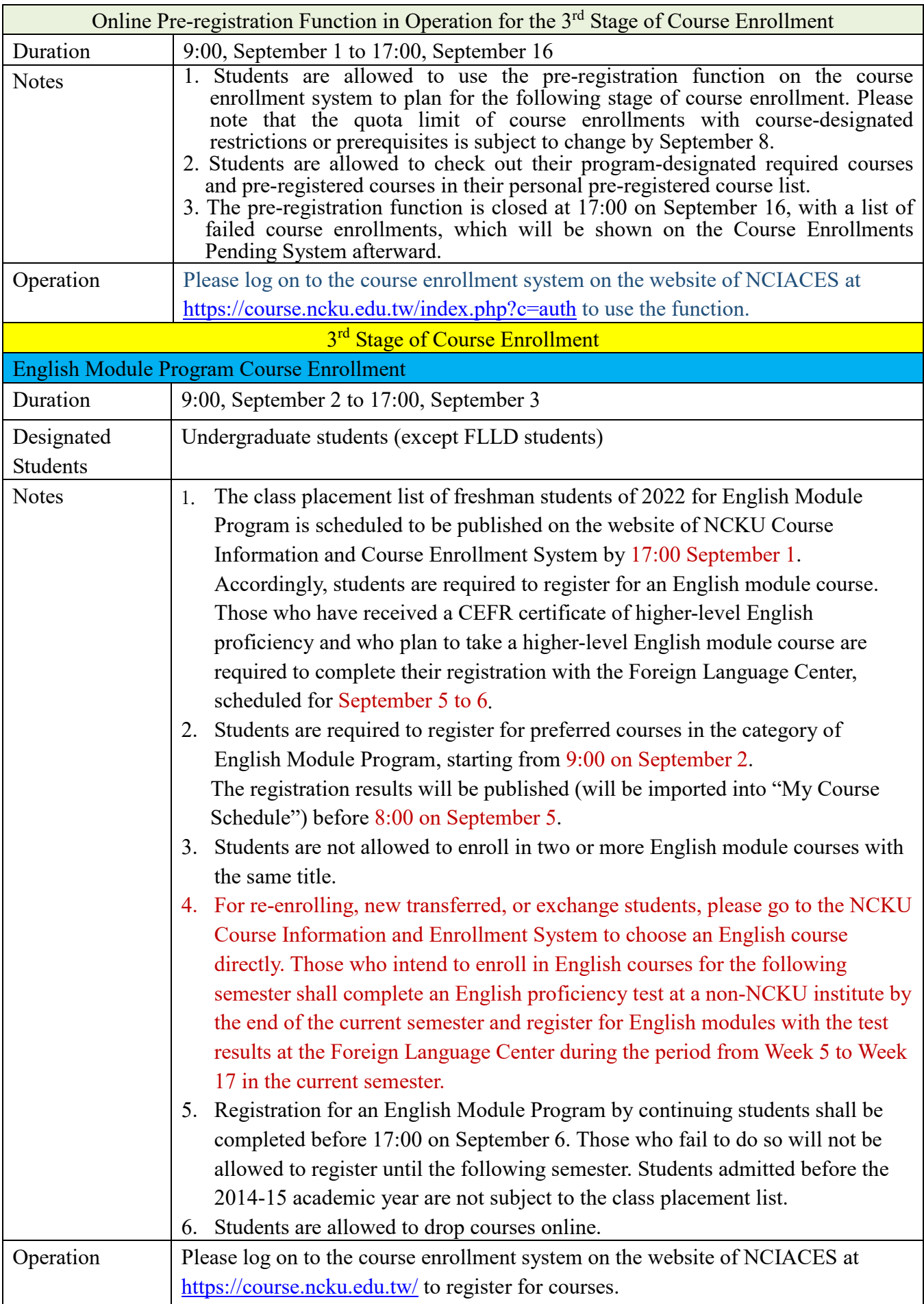

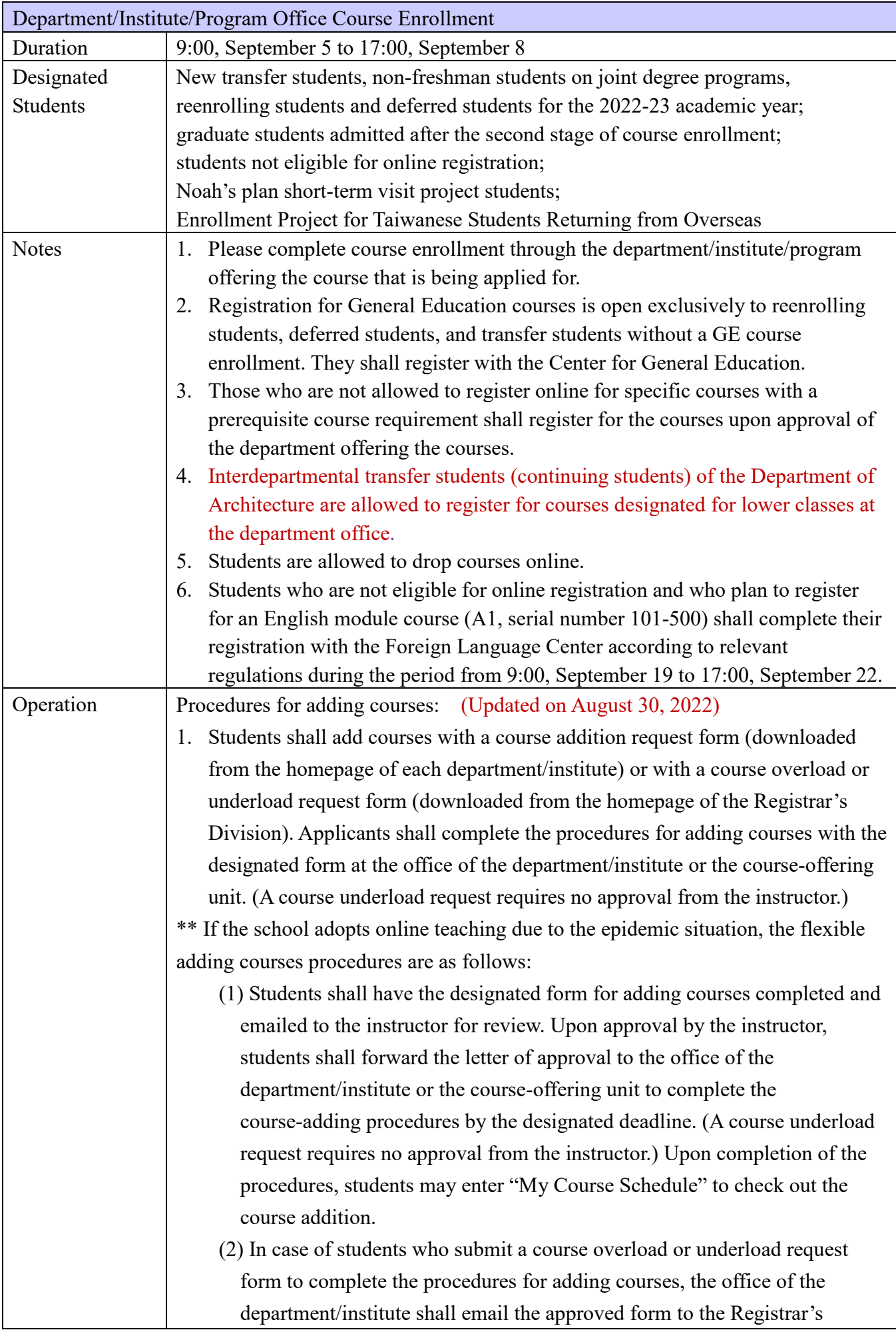

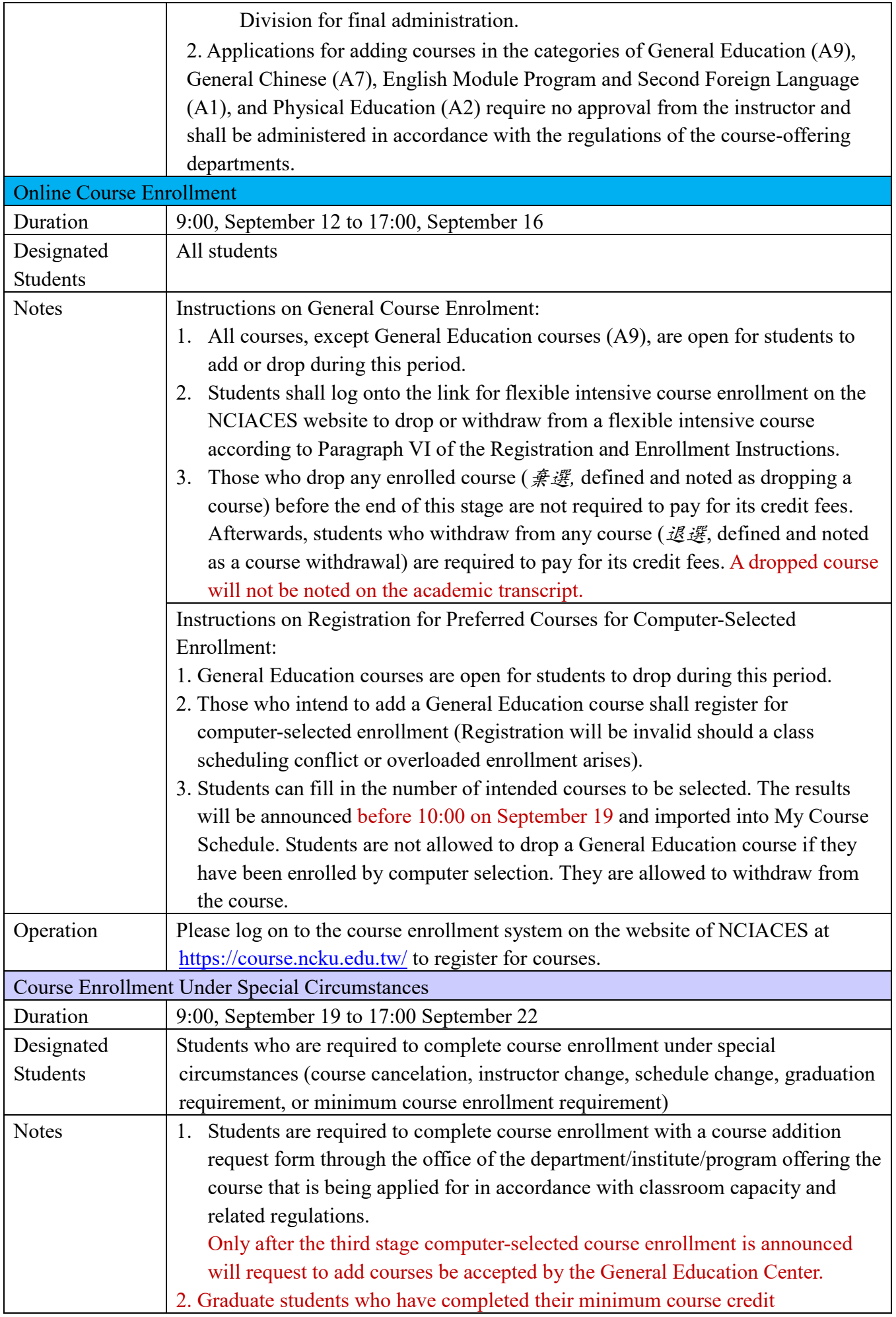

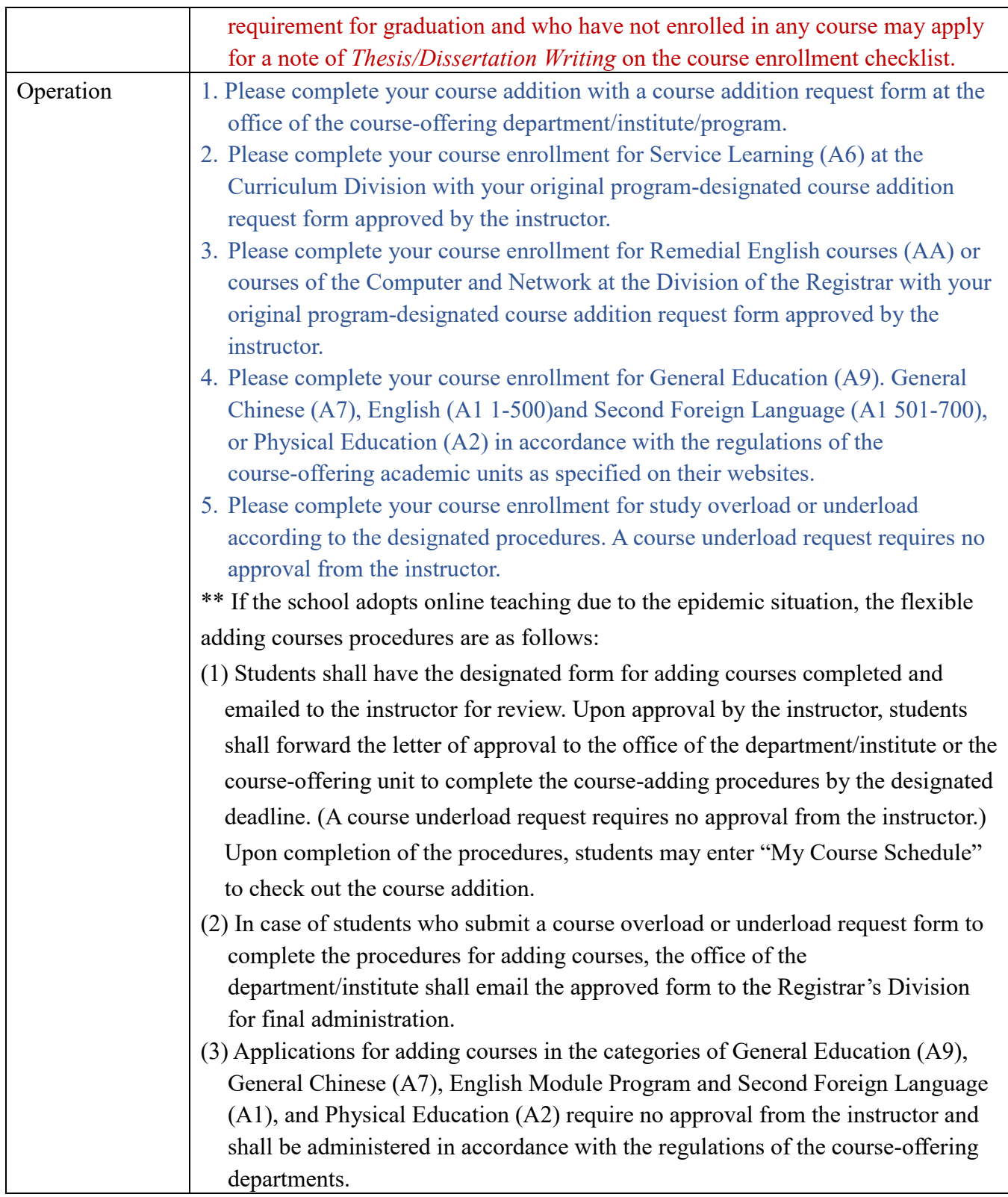

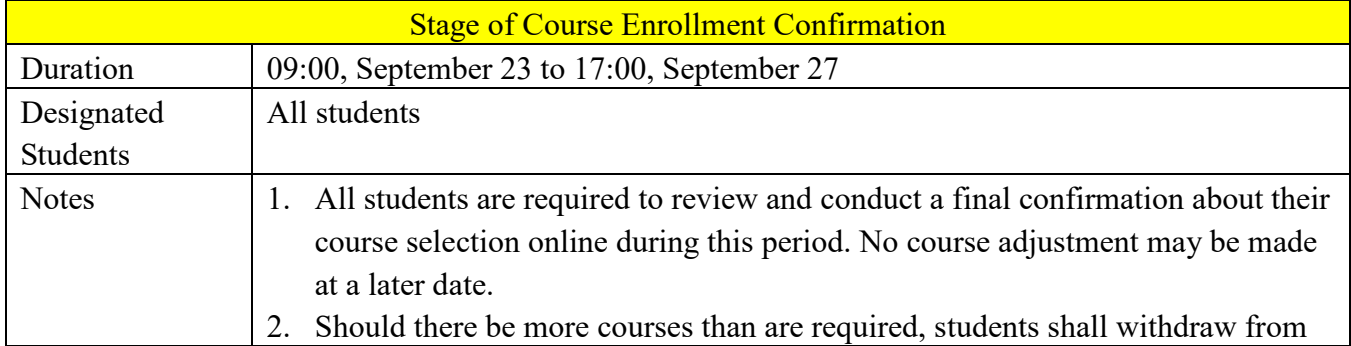

![](_page_13_Picture_199.jpeg)

![](_page_13_Picture_200.jpeg)

*This English version was translated from the original Chinese text. In the event of any discrepancy, the Chinese will take precedence.*

![](_page_13_Picture_3.jpeg)